## AI 솔루션은 반드시 크롬을 이용하셔야 합니다.

AI 솔루션은 PC/노트북으로만 응시할 수 있으며 윈도우OS, 맥OS의 크롬 브라우저에서만 정상 작동합니다. 반드시 크롬 브라우저만 사용해야 합니다. 크롬이 설치되어 있지 않다면, 아래 링크를 통해 크롬 브라우저를 다운로드 해주시길 바랍니다. 또한 반드시 설정에서 카메라 및 마이크 사용을 허용해야 합니다. 아래 링크를 통해 사전에 PC의 관련 장치들이 이상 없는지 점검해야 합니다.(윈도우 10기준)

[크롬 다운받기] https://www.google.com/chrome

[카메라 설정 링크] ms-settings:privacy-webcam?activationSource=SMC-Article-13753

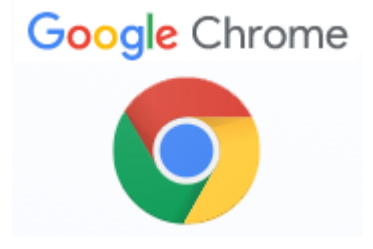

[크롬 다운] [https://www.google.com/chrome/](https://www.google.com/chrome)

① 크롬 브라우저 다운 ② 카메라 및 마이크 설정

카메라

이 장치의 카메라에 대한 액세스 허용

액세스를 허용하면 이 장치를 사용하는 모든 사용자가 아래 설정을 사 Microsoft Store 앱 및 대부분의 데스크톱 앱이 차단됩니다. Windows Hello는 차단되지 않습니다.

이 장치에 대한 카메라 액세스가 켜져 있습니다.

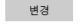

### 앱에서 카메라에 액세스하도록 허용

에 계속 액세스할 수 있습니다. 이유를 확인하세요

액세스를 허용하면 이 페이지의 설정을 사용하여 카메라에 액세스할 수 있는 앱을 선택할 수 있습니다. 액세스를 거부하면 카메라에 액세스하 자는 답을 연락을 구 있습니다. 작세으를 가루하던 카메타에 작세으아<br>지 못하도록 앱이 차단됩니다. Windows Hello는 차단되지 않습니다.

**O** 相  마이크

변경

÷ D a

#### 이 장치의 마이크에 대한 액세스 허용

액세스를 허용하면 이 장치를 사용하는 모든 사용자가 아래 설정을 사 용하여 앱에서 마이크에 액세스할 수 있는지 여부를 선택할 수 있습니 다. 액세스를 거부하면 모든 사용자의 마이크에 액세스하지 못하도록 Windows 기능, Microsoft Store 앱 및 대부분의 데스크톱 앱이 차단됩 LIEF.

이 장치에 대한 마이크 액세스가 켜져 있습니다.

#### 앱에서 마이크에 액세스하도록 허용

액세스를 허용하면 이 페이지의 설정을 사용하여 마이크에 액세스할 수 있는 앱을 선택할 수 있습니다. 액세스를 거부하면 마이크에 액세스하 지 못하도록 앱이 차단됩니다.

에 계속 액세스할 수 있습니다. 이유를 확인하세요

[설정 링크] ms-settings:privacy-webcam?activationSource=SMC-Article-13753

## 최초 사용자 등록하기

- 안내 받은 학교 AI솔루션 홈페이지 접속합니다.
- (최초 접속시)홈페이지 상단 "사용자 등록 " 클릭 → 개인정보 수집 동의 → 사용자 확인 → 사용자 정보 입력 이후 등록된 정보로 로그인하여 솔루션 이용 가능합니다.

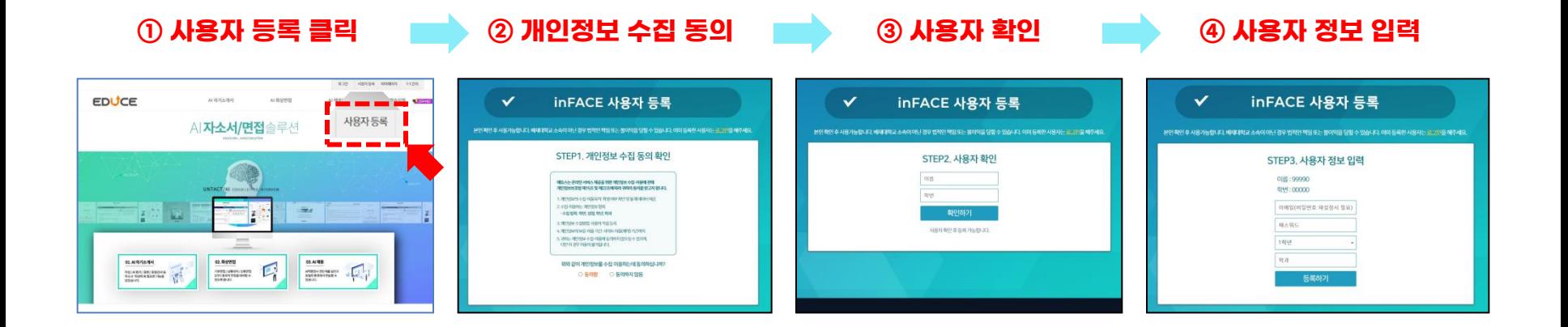

# 3. AI 솔루션 메뉴 안내

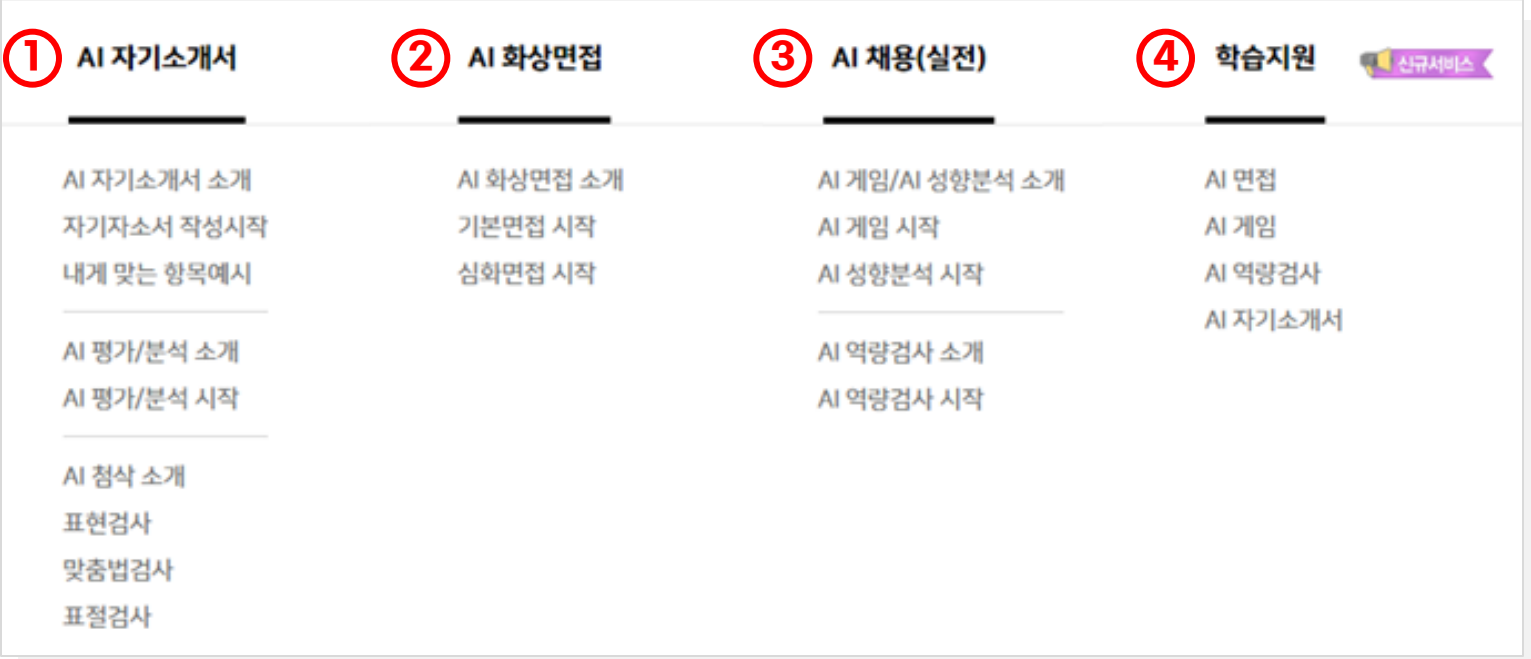

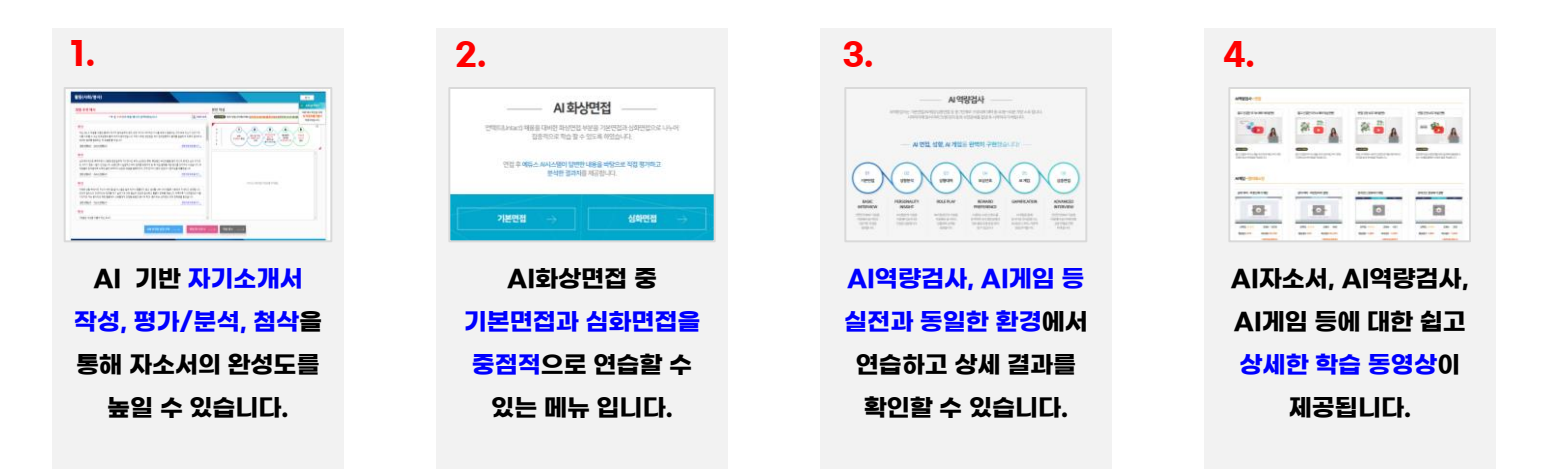